# GJC Web Design e-go Virtuemart 2.0 Suburbs Plugin

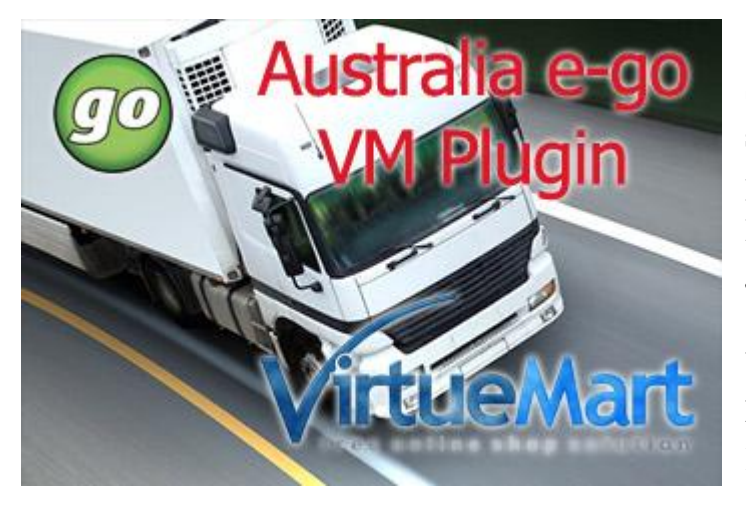

**This is the VirtueMart 2.0 e-go Suburbs Plugin that returns e-go suburbs based on customer postcodes in the checkout process. Installs as a native VirtueMart 2.0 Joomla 2.5 System Plugin.**

**You can download it here - [Download](http://www.gjcwebdesign.com/virtuemart-20-e-go-australia-shipping-plugin.html) Price is €20.00**

**Dedicated Test Site Here** [GJC Web Design Aussie Test Site](http://www.gjcwebdesign.com/vm2t2/)

## **Installation Instructions**

After downloading the package (vm2.0\_e\_go\_shipping\_UNZIPFIRST.zip) first unzip it.

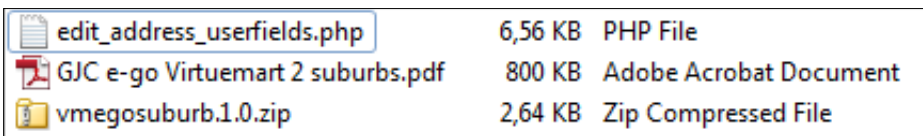

Use the standard Joomla Installer to install the zip file vmegosuburb.1.0.zip

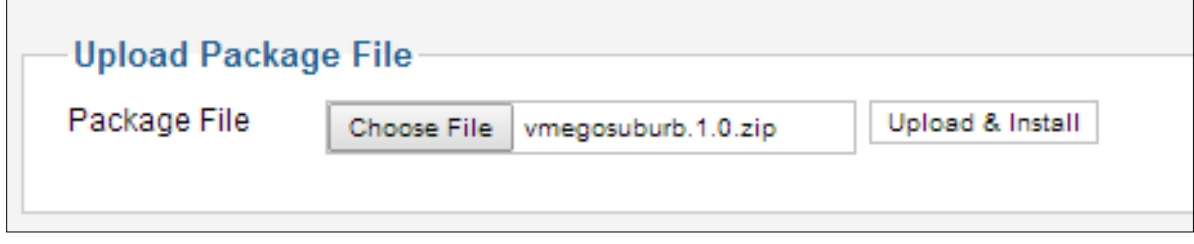

The success message will appear

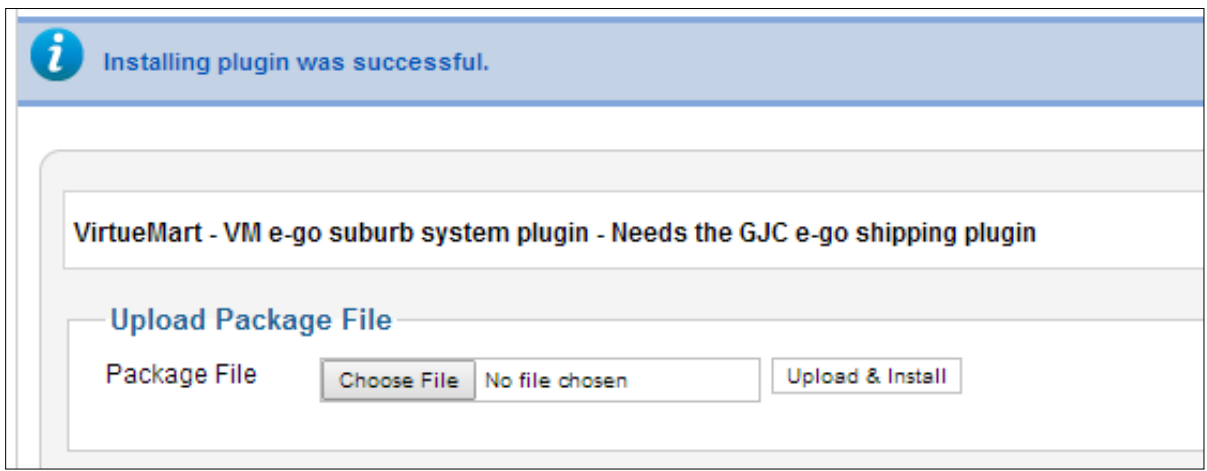

### **Enable Plugin:**

Go to Extensions->Plug-in Manager and search for 'suburb. Click the icon to enable

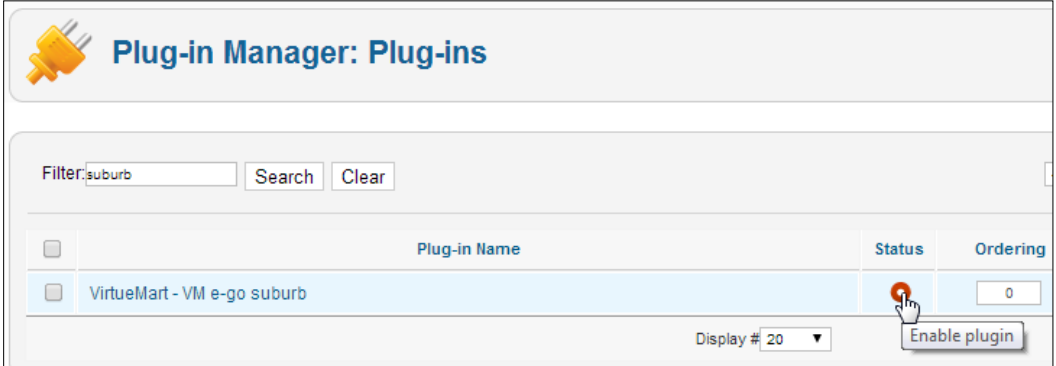

#### Enabled successfully

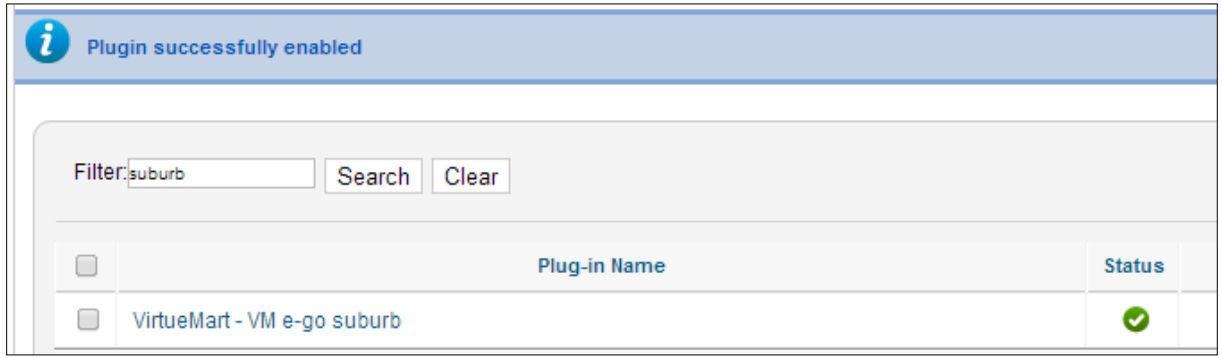

#### **Install template over ride:**

Via ftp check if your template is using over rides for Virtuemart.

Go to your templates/YOUR\_TEMPLATE/html and see if there is a com\_virtuemart folder.

If not make one and under it make a user folder.

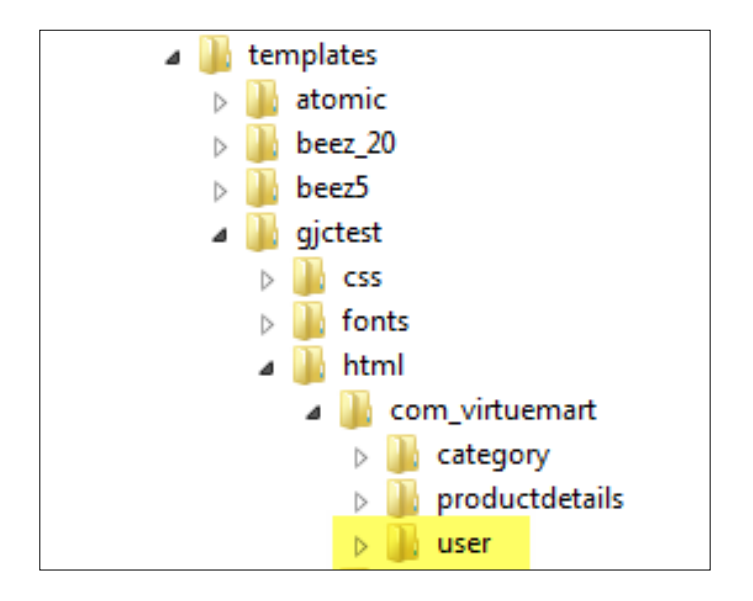

If there is already one then use it in the next step.

Upload the file edit\_address\_userfields.php into it.

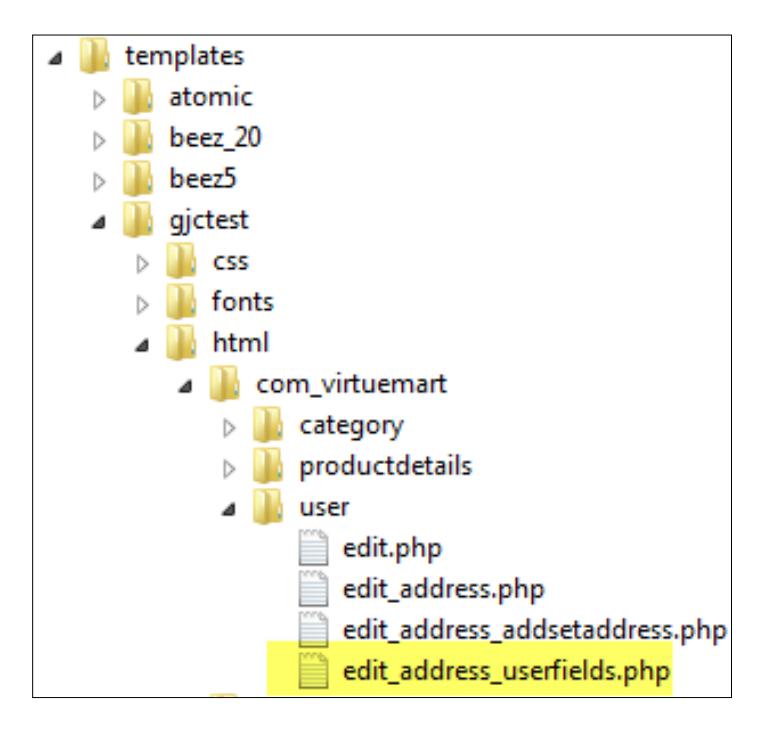

# **Configure the shopper field:**

You need also to make a compulsory suburb Shopper Field in your VM Shopper Fields. You find then in the Virtuemart Configuration->Configuration->Shopper Fields

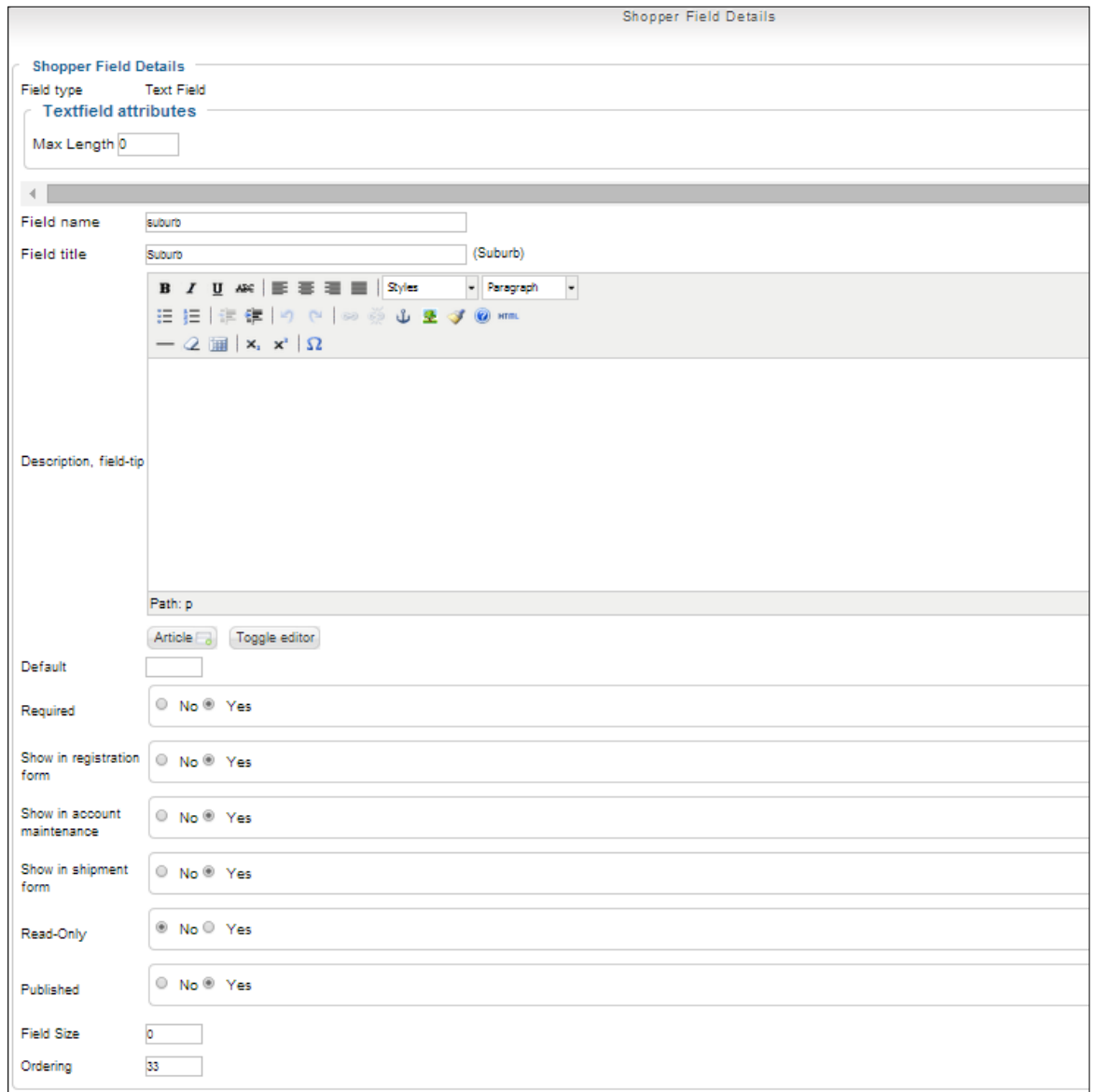

You should move this under the address\_2 field for a nicer layout on the invoices etc.

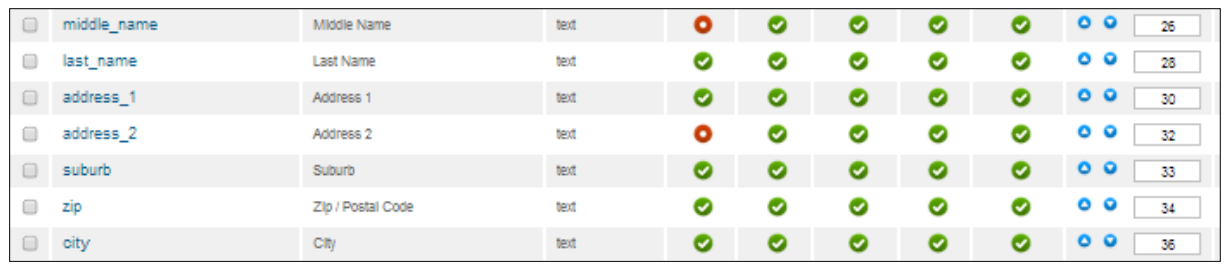

Now on your Billing and Shipping address dialogs a new field will appear (Suburb) and will when populated as soon as a valid postcode is entered in the Postcode field.

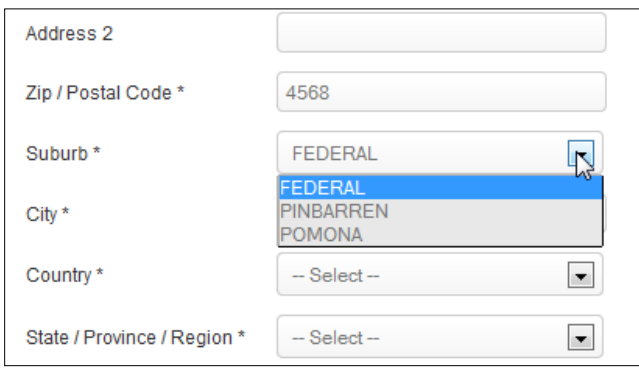

Please be aware that this is unlikely to work if you are using a 3rd party One page Checkout extensions.

As these extensions over write most of the stand VirtueMart code and templates the over ride will not be found. It may be possible to adapt your OPC templates to work with this plugin and I am available to do this work for my normal fee.

There can be though no guarantee that it is possible - some of these OPC are extremely complicated. We hope you are satisfied with our plugin and service We would be delighted if you left a review at [http://extensions.joomla.org/extensions/extension-specific/virtuemart-extensions/virtuemart](http://extensions.joomla.org/extensions/extension-specific/virtuemart-extensions/virtuemart-shipping/20739)[shipping/20739.](http://extensions.joomla.org/extensions/extension-specific/virtuemart-extensions/virtuemart-shipping/20739)

Regards,

John,

GJC Web Design.

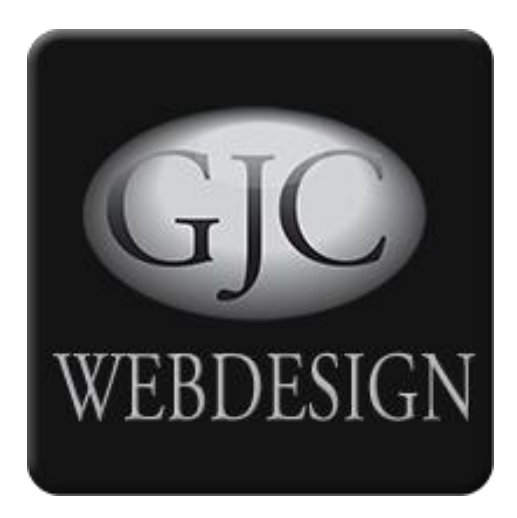

#### **Remember - buy once and lifetime updates for free for current Virtuemart versions (VM2.x) !!!**

Just use our **[Support Page](http://www.gjcwebdesign.com/home/support.html?view=contact) and request your update - please mention your order id and email you** used while ordering.

We will email you the new zip bundle - just re-install as normal - all your methods and settings will be saved.